# **Linguaggi per il Web** Linguaggi di markup: CSS

# **Fogli di stile (CSS)**

- **Cascading Style Sheets (CSS)**
- servono per facilitare la creazione di pagine HTML con un aspetto uniforme
- permettono di separare il contenuto di

documento dalla sua presentazione

### **vantaggi**

• permettono di modificare il look & feel di un documento in modo efficiente

•lo stesso stile può essere applicato a più documenti

•il sorgente HTML è più pulito

•si possono progettare le pagine HTML per più browser

•il download dei documenti è più efficiente

# **CSS: blocchi**

• ogni documento HTML può essere visto come un insieme di blocchi (contenitori) sui quali si può agire con stili diversi;

• i tag HTML definiscono i blocchi

# **CSS: blocchi**

 $<$ HTML $>$ <HEAD>...</HEAD>  $<$ BODY $>$ <H1>titolo</H1>  $< P$ > primo paragrafo  $< P$ >  $< P$  secondo paragrafo  $< P$ <P> terzo paragrafo <A HREF="pippo.html">link</A>  $<$ /P $>$  $<$ /BODY>  $<$ /HTML $>$ 

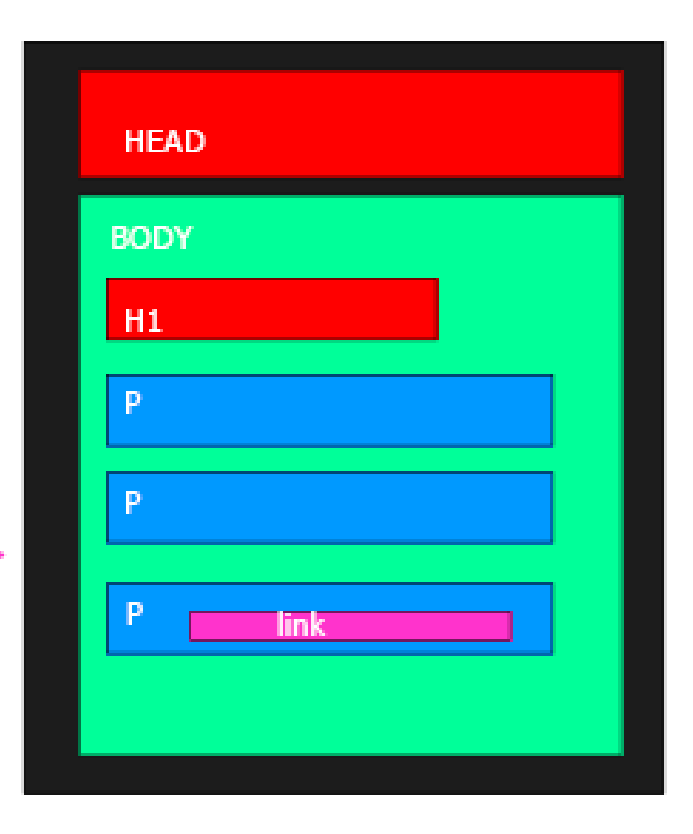

### $CSS:  e < SPAN$

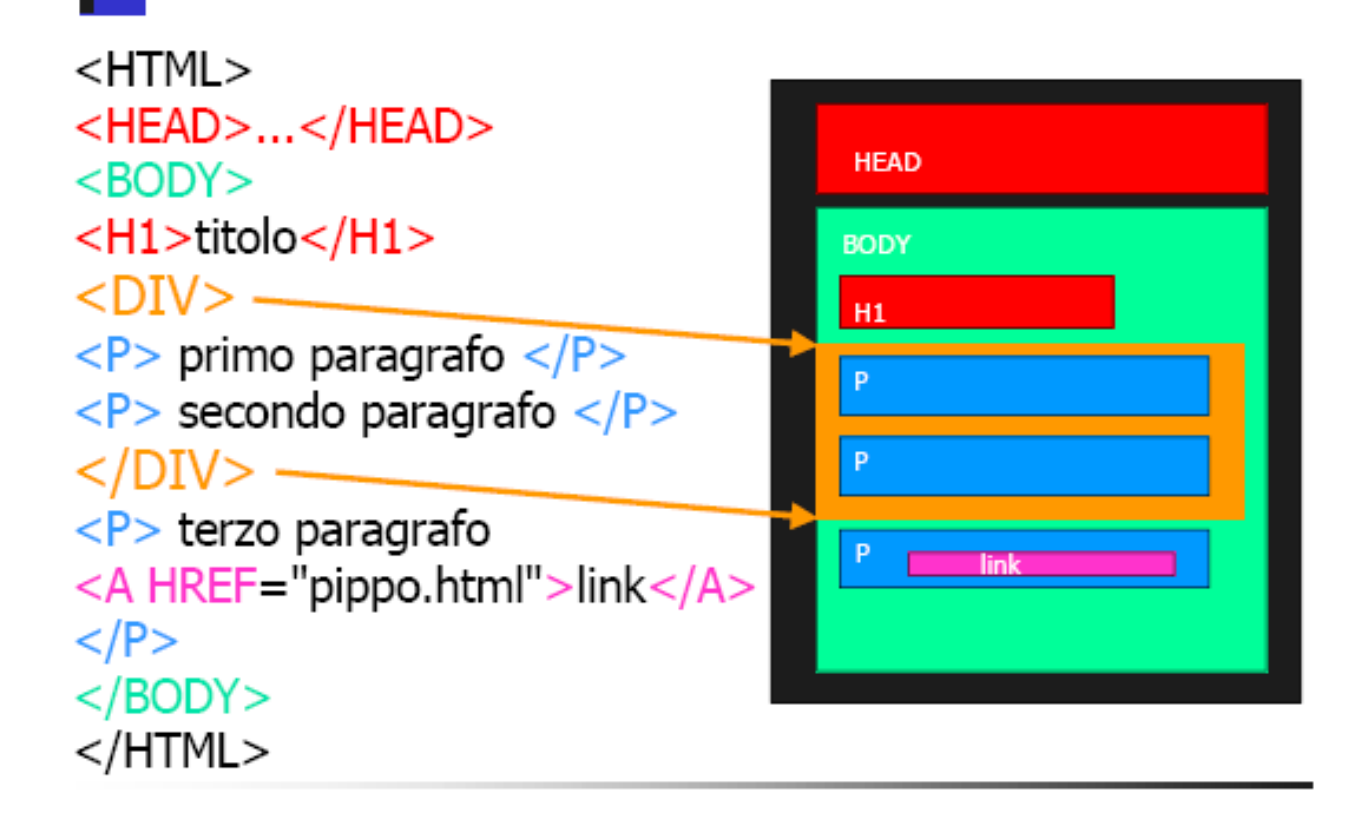

# **CSS: regole**

- •un foglio di stile è una collezione di regole stilistiche che definiscono il look & feel degli elementi
- •ogni regola è costituita da un elenco di proprietà, ciascuna formata da due parti proprietà:valore;
- •le regole vengono associate ai tag

tag { proprietà1:valore1; proprietà2:valore2; ... }

### **CSS: proprietà**

per lo sfondo background-color background-image

per i margini margin-left margin-right margin-top margin-bottom per il testo font-style font-weight font-size font-family text-align text-transform text-color text-decoration

# **CSS: regole**

body { color:black; background:yellow; }

- p { font-size:120%; font-style:italic; color:green; }
- h1  $\{$  margin-left:10%; margin-right:10%;  $\}$
- h2 { font-family: "Times New Roman", Arial; }
- A:link { color:red; text-decoration:none; }
- A:visited { color:blue; }

### **CSS: <STYLE>**

```
le regole stilistiche possono essere scritte nella
parte <HEAD> usando il tag <STYLE>
<STYLE TYPE="text/css">
```
 $\langle$ !--

regole per definire gli stili

#### -->

#### </STYLE>

**NB:** i commenti servono per evitare errori con i browser che non supportano i fogli di stile

**<HTML>**

**<HEAD>**

### **<STYLE TYPE="text/css">**

**<HTML>**

**<HEAD>**

**<STYLE TYPE="text/css">**

**H1 {color:blue; font-style:italic;}**

**H2 {color:red; font-style:italic;}**

**H3 {color:yellow; font-style:italic;}**

**B {color:green; font-style:italic;}**

#### **</STYLE>**

#### **</HEAD>**

```
<BODY BGCOLOR="#ffffff">
<CENTER>
<H1> Prova CSS per H1 </H1>
<H2> Prova CSS per H2 </H2>
<H3> Prova CSS per H3 </H3>
<B> Prova CSS per B </B>
</CENTER>
</BODY>
</HTML>
```
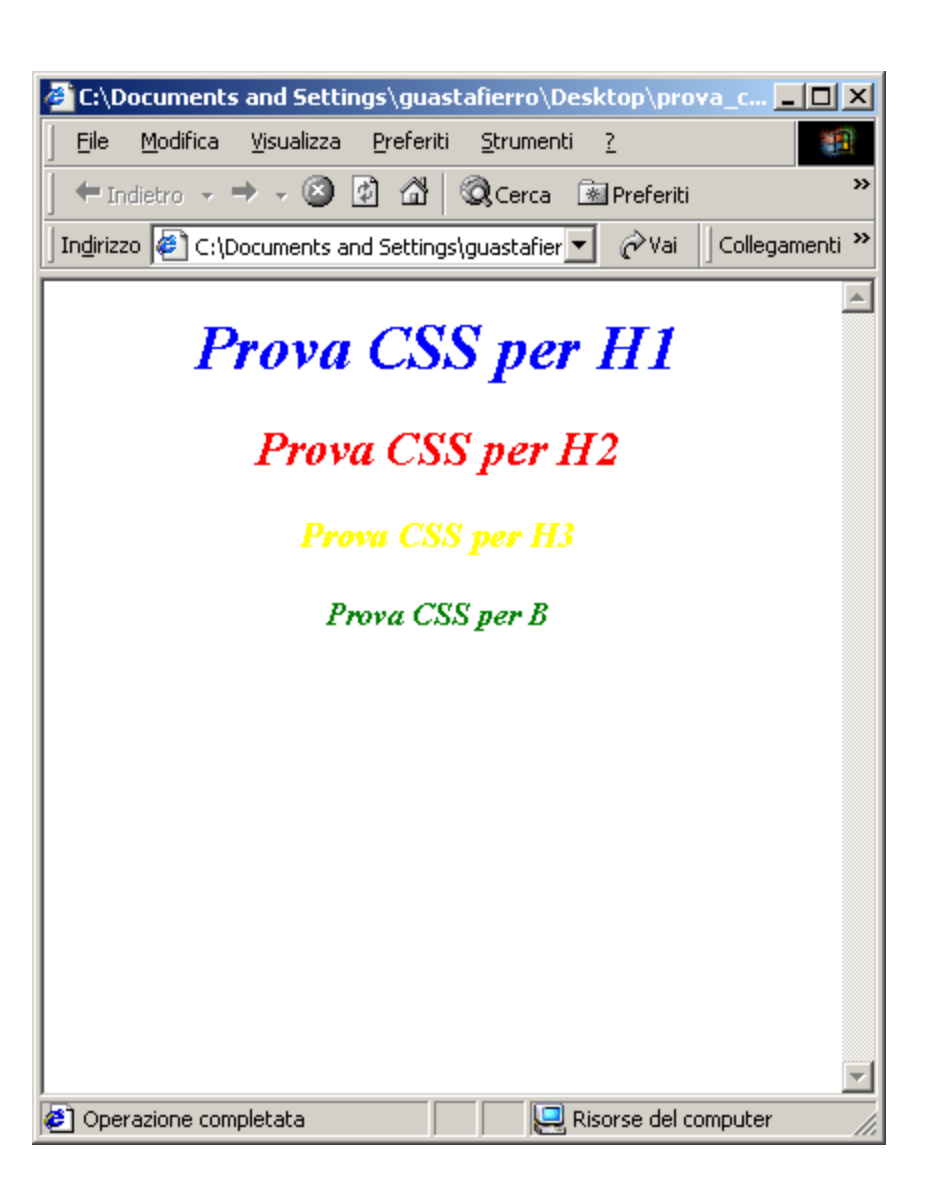

#### Priorità e gli stili ripetuti

<HTML> <HEAD>...</HEAD>  $<$ BODY $>$ <H1>titolo</H1>  $<$ P> primo paragrafo  $<$ /P>  $< P$  secondo paragrafo  $< P$ <P> terzo paragrafo <A HREF="pippo.html">link</A>  $<$ /P $>$  $<$ /BODY $>$  $<$ /HTML $>$ 

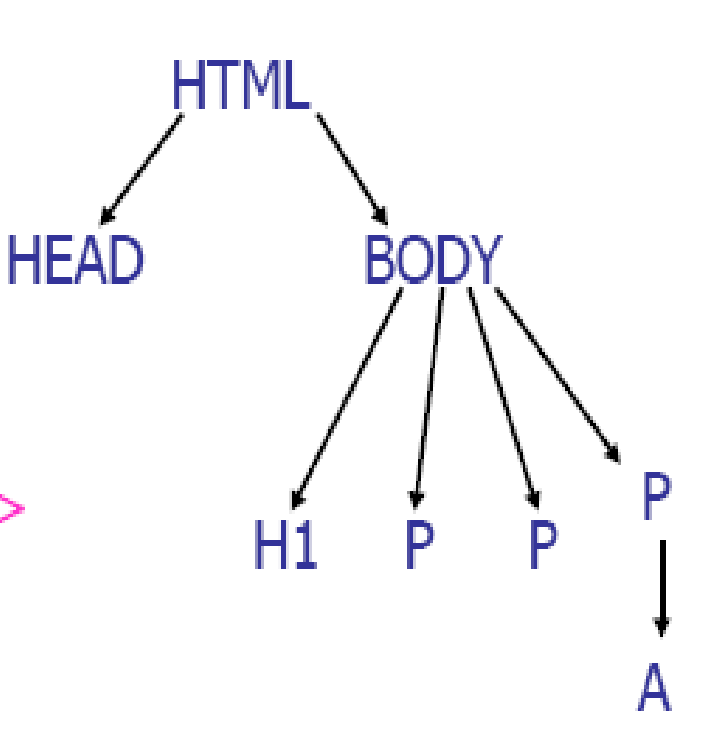

#### Ereditarietà

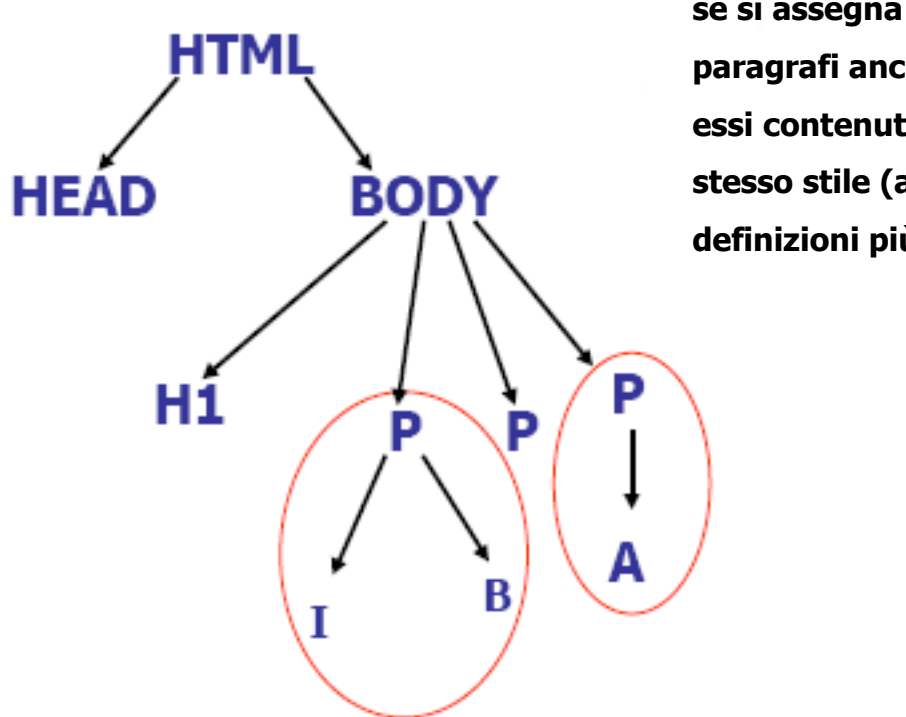

**se si assegna uno stile a tutti i paragrafi anche gli elementi in essi contenuti erediteranno lo stesso stile (a meno di nuove definizioni più interne)**

NB: non tutti gli attributi vengono ereditati

<STYLE> si può usare nella parte <HEAD> (embedded) ovvero incorporato <STYLE> può anche essere usato come tag HTML all'interno del <BODY> (inline) <H1 STYLE="color:red; text-transform:capitalize;"> Prova CSS per H1  $<$ /H1>

**NB**: ci vogliono gli apici " … " e non le parentesi graffe!

il metodo migliore è quello di scrivere gli attributi di stile in un file esterno, in modo che possa essere condiviso da più file HTML (external) il file che contiene gli stili deve essere un file in formato testo (ASCII) con estensione .css file stile.css

> {color:red; text-transform:capitalize;} H1 {color:blue;} P

per inserire un CSS esterno nel file HTML si deve usare il tag <LINK>

 $<$ HTML $>$ <HEAD> REL="stylesheet" <LINK TYPE="text/css" HREF="stile.css"  $\geq$  $<$ /HEAD $>$ 

un file HTML può importare più file di stile esterni se per lo stesso tag sono presenti più stili, le regole di cascata - cascade rules - ne determinano l'aspetto è difficile prevedere a priori come il browser risolverà i conflitti tra stili diversi si dà la priorità alle regole locali definite all'interno del documento

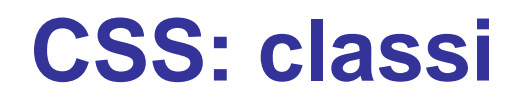

#### **Class selector**

permette di assegnare lo stesso stile a tag di tipo diverso

è necessario creare una **classe** che definisce delle proprietà

#### **<HEAD>**

**<STYLE TYPE="text/css">**

**H1 { font-style:italic; }**

**.hot { color:red; text-decoration:underline; }**

#### **</STYLE>**

**</HEAD>**

## **CSS: classi**

<HEAD>

**<STYLE TYPE="text/css">**

**H1 { font-style:italic; }**

**.hot { color:red; text-decoration:underline; } </STYLE>**

</HEAD>

<BODY>

<H1> Primo titolo </H1>

<**H1 CLASS="hot">** Titolo da evidenziare </H1>

</BODY>

</HTML>

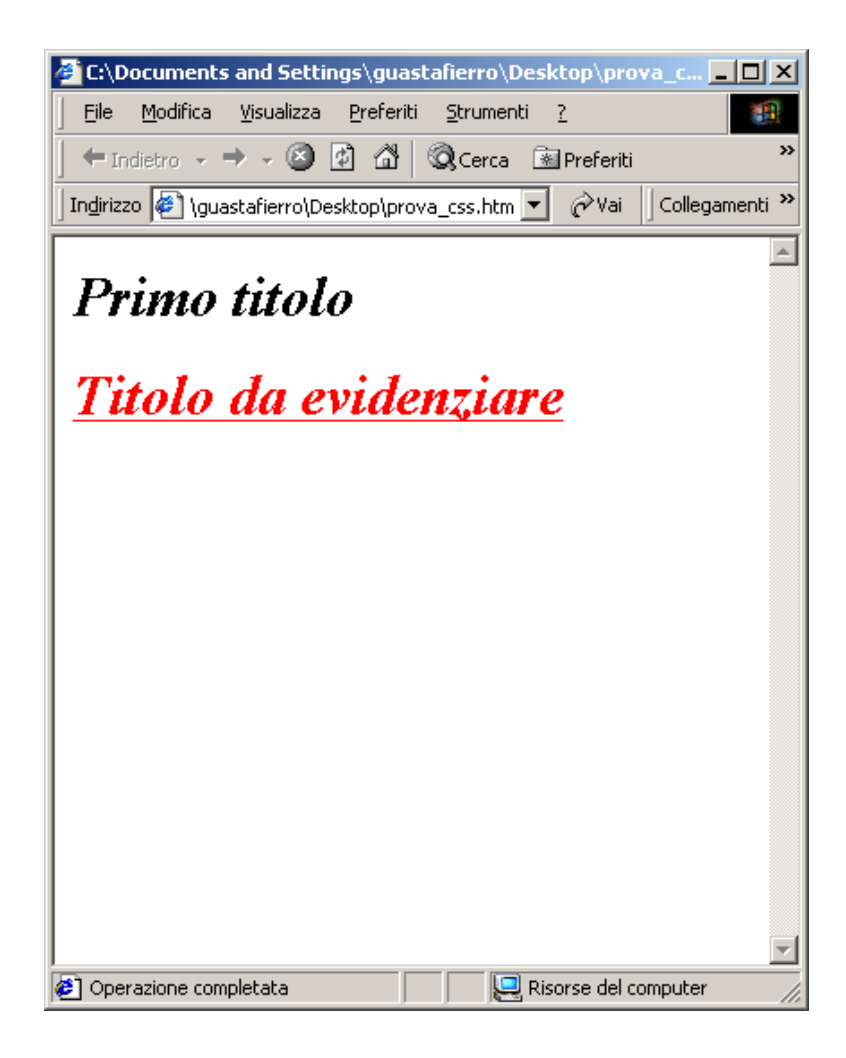

## **CSS: identificatori**

gli identificatori permettono di definire delle regole che si applicano **ad un solo** elemento in un documento

 $<$ HTMI $>$ 

<HEAD>

#### **<STYLE TYPE="text/css">**

**P { color:blue; }**

**#speciale { color:red; texttransform:uppercase; }**

#### **</STYLE>**

</HEAD>

<BODY>

**<I ID="speciale**">prende caratteristiche definite nel selettore</I>

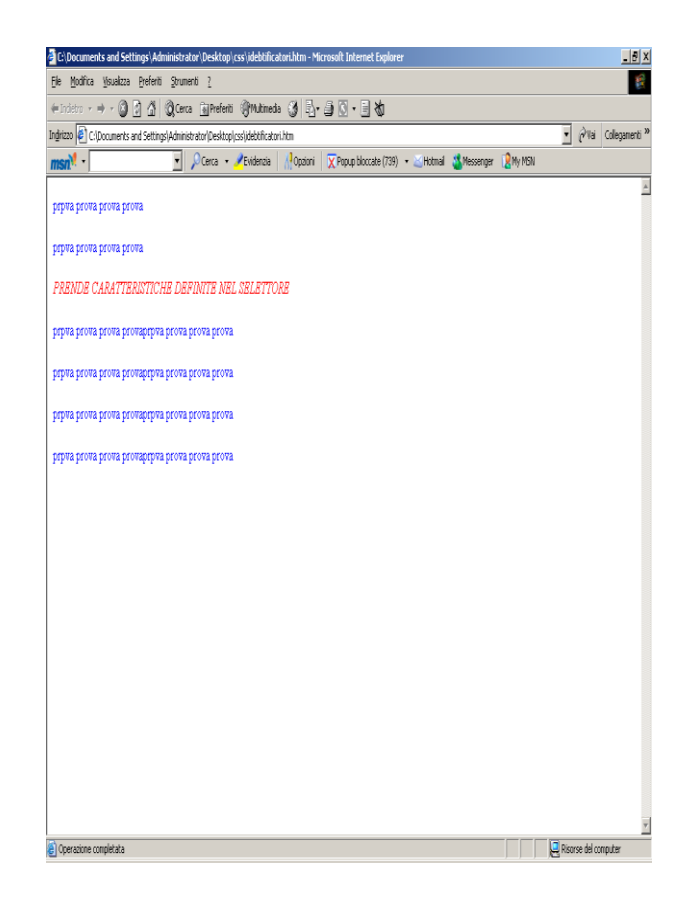

permette di definire dove verranno visualizzati gli elementi di una pagina HTML

il posizionamento è una delle parti più critiche dei CSS (non c'è completa compatibilità tra i browser) ogni blocco (porzione di documento compresa tra due tag) può diventare un elemento posizionabile

per avere un elemento posizionabile si deve usare l'attributo position

 $<$ HTMI $>$ 

<HEAD>

<STYLE TYPE="text/css">

#posiz { position:absolute; left:250; top:250; }

</STYLE>

</HEAD>

<BODY>

```
<DIV ID="posiz"><IMG SRC="nomefile.gif"></DIV>
```
</BODY>

</HTML>

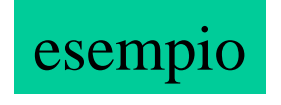

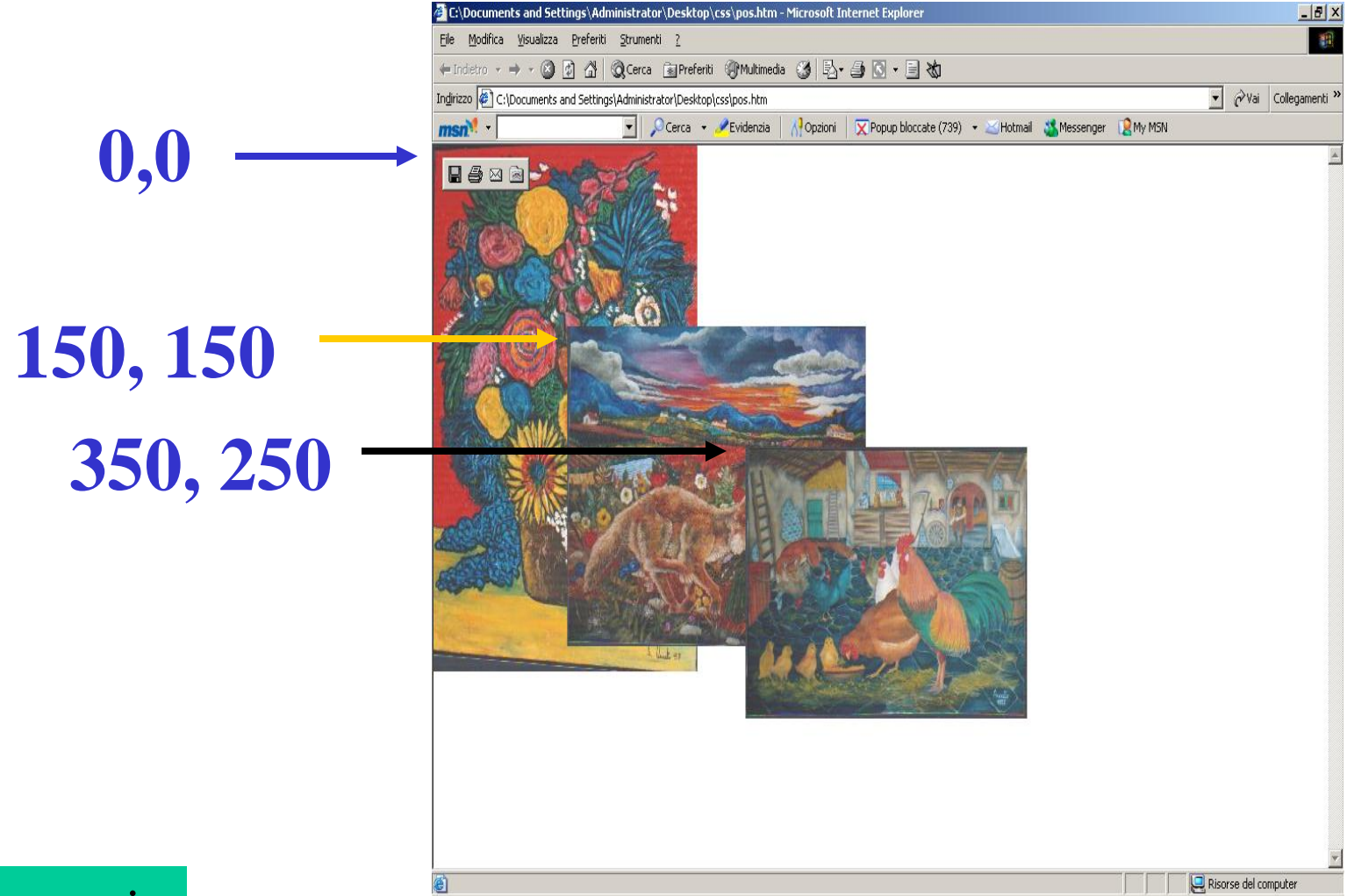

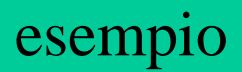

**<DIV STYLE="position:absolute; left:50; top:200;">**

**<TABLE WIDTH="300" BGCOLOR="blue" BORDER="1">**

**<TR>**

**<TD><FONT COLOR="#ffffff">**

**hello world hello world hello world hello world**

**hello world hello world hello world hello world**

**<DIV STYLE="position:relative; left:150;">**

**<TABLE BGCOLOR="yellow" BORDER="1">**

**<TR><TD>hello world hello world hello world hello world</TD>**

**</TR>**

**</TABLE>**

**</DIV>**

**hello world hello world hello world hello world**

**hello world hello world hello world hello world**

**</FONT></TD></TR>**

**</TABLE>**

**</DIV>**

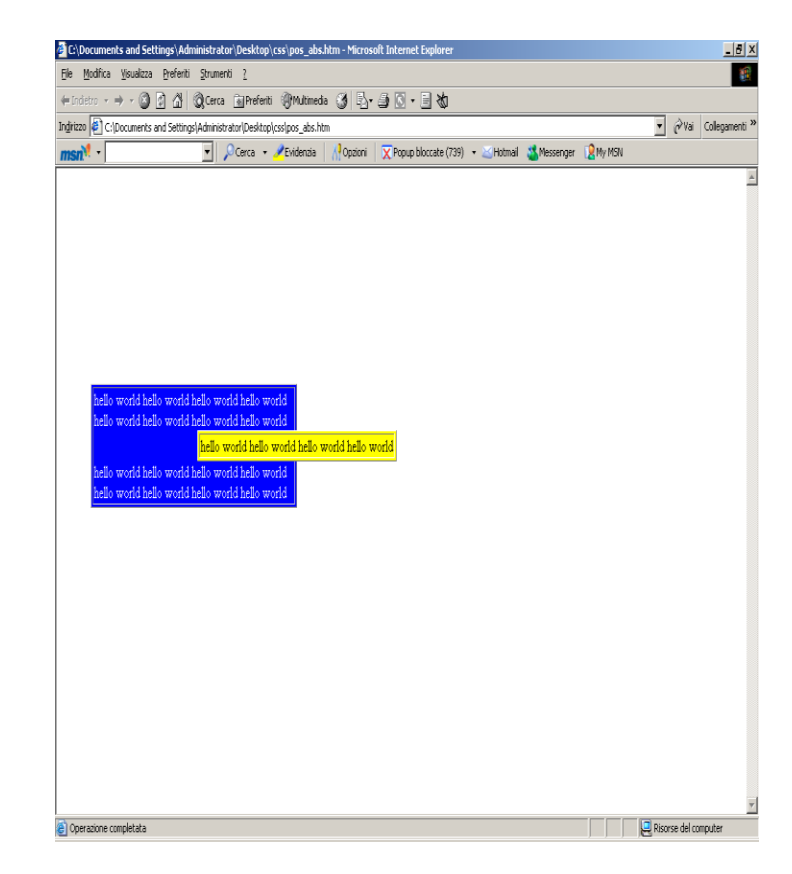

se un elemento deve "avvolgere" un altro elemento si può usare l'attributo float <SPAN STYLE="float:right;"> <IMG SRC="images/tums2.gif"> </SPAN>

### **CSS: z-index**

<HTML> <HEAD> <STYLE TYPE="text/css"> #posiz1 { position:absolute; z-index:2; left: 50; top:50; } #posiz2 { position:absolute; z-index:1; left:100; top:100; } #posiz3 { position:absolute; zindex:3; left:150; top:150; } </STYLE> </HEAD> <BODY> <DIV ID="posiz1"><IMG SRC="images/giallo.gif"></DIV> <DIV ID="posiz2"><IMG SRC="images/verde.gif"></DIV> <DIV ID="posiz3"><IMG SRC="images/fucsia.gif"></DIV> </BODY> </HTML>

[esempio2](zindex2.htm) Prof. Filippo Trotta 26

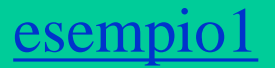